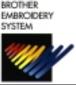

# BES-1230AC - Quick Reference Guide

For Technical Assistance Please Call 1-877-4BROTHER

## ENTERING DISK DATA & SETTING THE COLOR SEQUENCE

1. BACK FORWARD

Use BACK and FORWARD keys to pick an empty memory location.

read the design name.

- 2. Insert floppy disk into disk drive
- 3. ENTER Press ENTER.
- Press UP or DOWN arrow to begin reading the disk.
- Press UP or DOWN arrows to scroll the disk directory.

  Press (CONFIRM) key to

CONFIRM

6. Press ENTER to copy the design to the machine memory.

Press START to calculate design size and number of color changes.

NEEDLE SET to enter color programming mode.

Use the numeric keypad to assign needle number (Color).

**0** = Needle Number 10

\* = Needle Number 11

# = Needle Number 12

Press FORWARD arrow to select next color of design or BACK arrow for previous color of design.

Press END to exit needle set mode.

12. Use ARROW keys to center your design in the frame.

Press CONFIRM) key to trace the mask (outside edge) of the design.

START Press START to start sewing.

## ENTER A DESIGN FROM EDITOR MODE

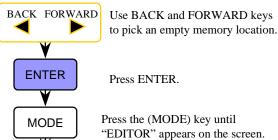

Press UP or DOWN arrows to begin reading computer directory.

Press ENTER to copy the design to the machine memory.

Press START to calculate design

Press START to calculate design size and number of color changes.

**Program color sequence** (see Step 8)

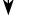

Use ARROW keys to center your design (see Step 12)

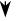

Press (CONFIRM) key to trace the mask of the design (see Step 13)

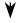

**Press START to start sewing** (see Step 14)

# ENTER A DESIGN FROM THE MACHINE MEMORY

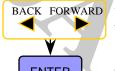

Use BACK and FORWARD keys to pick a design from memory.

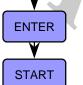

Press ENTER to view design name

Press START to calculate design

size and number of color changes.

**Program color sequence** (see Step 8)

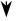

Use ARROW keys to center your design (see Step 12)

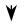

Press (CONFIRM) key to trace the mask of the design (see Step 13)

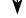

Press START to start sewing (see Step 14)

### SETTING THE ROTATE, MIRROR, REPEAT

After loading your design and at the display below, do the following.

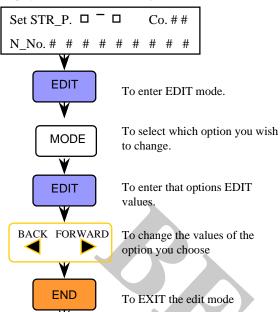

## "FLOATING" THROUGH A DESIGN

To return to the above display

with changes in effect.

To move through a design after you have started sewing you must first STOP the machine.

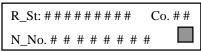

**START** 

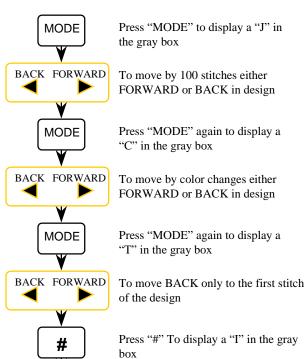

To move the frame in small increments

to correct registration

#### ERASING A STORED DESIGN FROM MEMORY

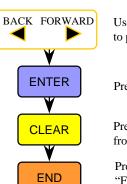

Use BACK and FORWARD keys to pick a design from memory.

Press ENTER to view design name

Press CLEAR to delete the design from machine memory.

Press END to return to "FileNo" screen

#### SETTING HOOP FEED POSITION

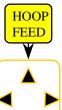

Press HOOP FEED to move the frame to the current HOOP FEED position

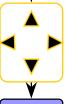

If you wish to change the position Use the ARROW keys to move the frame to a new position

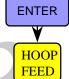

Press ENTER to store the new HOOP FEED position

Press HOOP FEED to toggle between sewing position and hoop feed position

### MOVING THE NEEDLE CASE

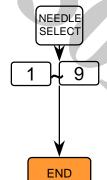

To enter the NEEDLE SELECT mode

Use numeric keypad to select the needle to move to.

0 = Needle Number 10

\* = Needle Number 11

# = Needle Number 12

To EXIT the NEEDLE SELECT mode

#### ERASE ALL DESIGNS / HARD RESET

Turn the power OFF on the machine.

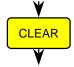

Press and HOLD the CLEAR key while turning the power ON

The machine will continue to start up as usual. You will notice that there are no designs in memory.

The machine will continue the power up sequence.